# **Menu Cadastro Cadastro de Receitas**

Conhecer e utilizar corretamente as ferramentas do sistema é fundamental para o sucesso da sua empresa. Cadastrar as receitas significa determinar a quantidade de cada ingrediente que entrará na formulação da massa, recheio ou qualquer etapa, segundo as características desejadas para o produto final.

#### **Vantagens do cadastramento da receita**

**Controle de qualidade:** estabelecer padrões de qualidade para os produtos e processos, assegurando uniformidade na produção e permitindo identificar possíveis falhas no processo e suas causas;

**Normalização e registros**: descrição completa do processo. Isso permite que todos os funcionários desenvolvam as receitas da mesma forma, auxiliando na solução de imprevistos e criando uma identidade para o estabelecimento;

**Controle de estoque:** proporciona redução de custos pelo uso correto das matérias-primas, evitando desperdício;

**Controle da produção**: possibilita avaliação financeira do negócio através do dimensionamento da produção, dos custos e lucros.

#### **CADASTRO DE ETAPAS**

Acesse o menu cadastro \ Receitas \ Cadastro de Etapa

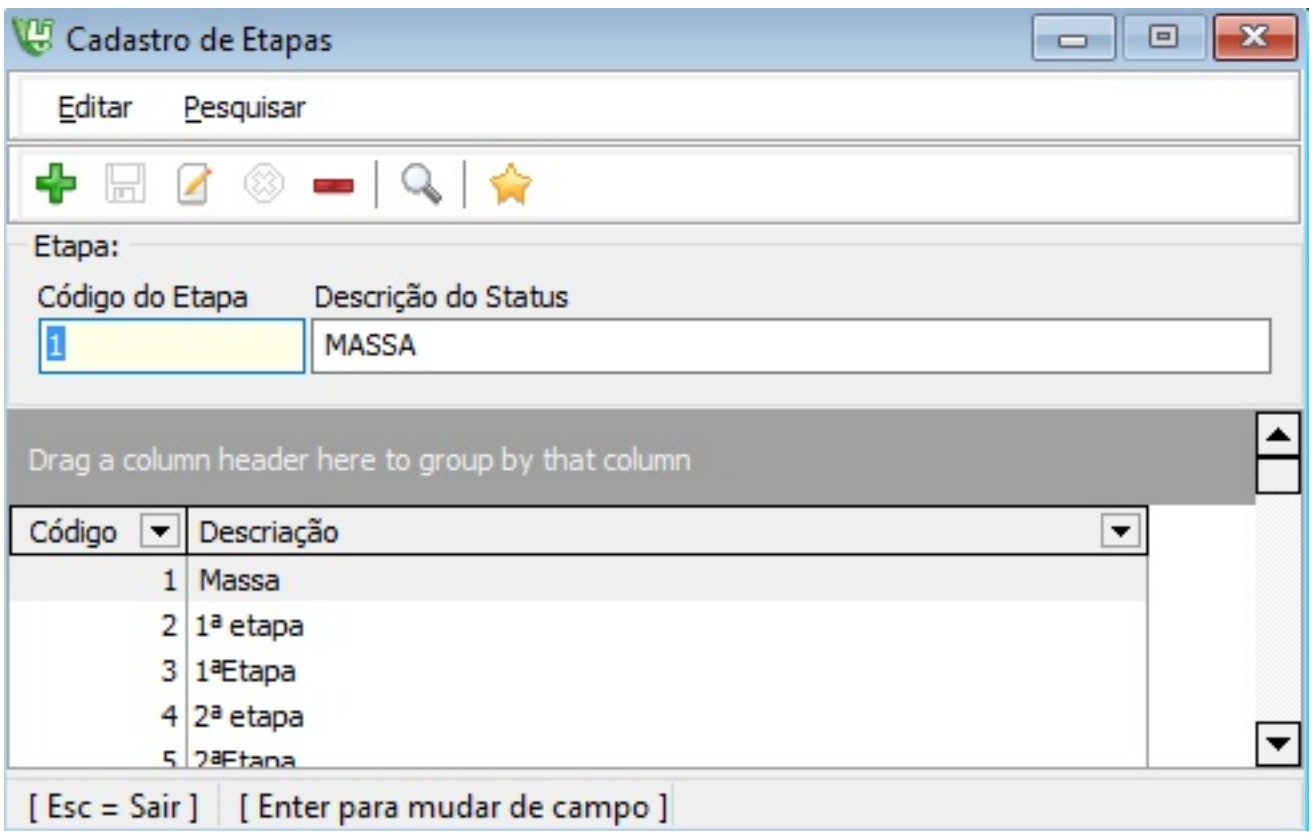

Cadastre todas as etapas da sua receita, ao incluir os ingredientes de sua receita informe qual etapa aquele ingrediente pertence.

Veja alguns exemplos de etapas que as receitas podem utilizar. (Massa, Cobertura, Recheio)

#### **CADASTRO DE RECEITAS**

Acesse o menu cadastro \ Receitas \ Cadastro de Receita

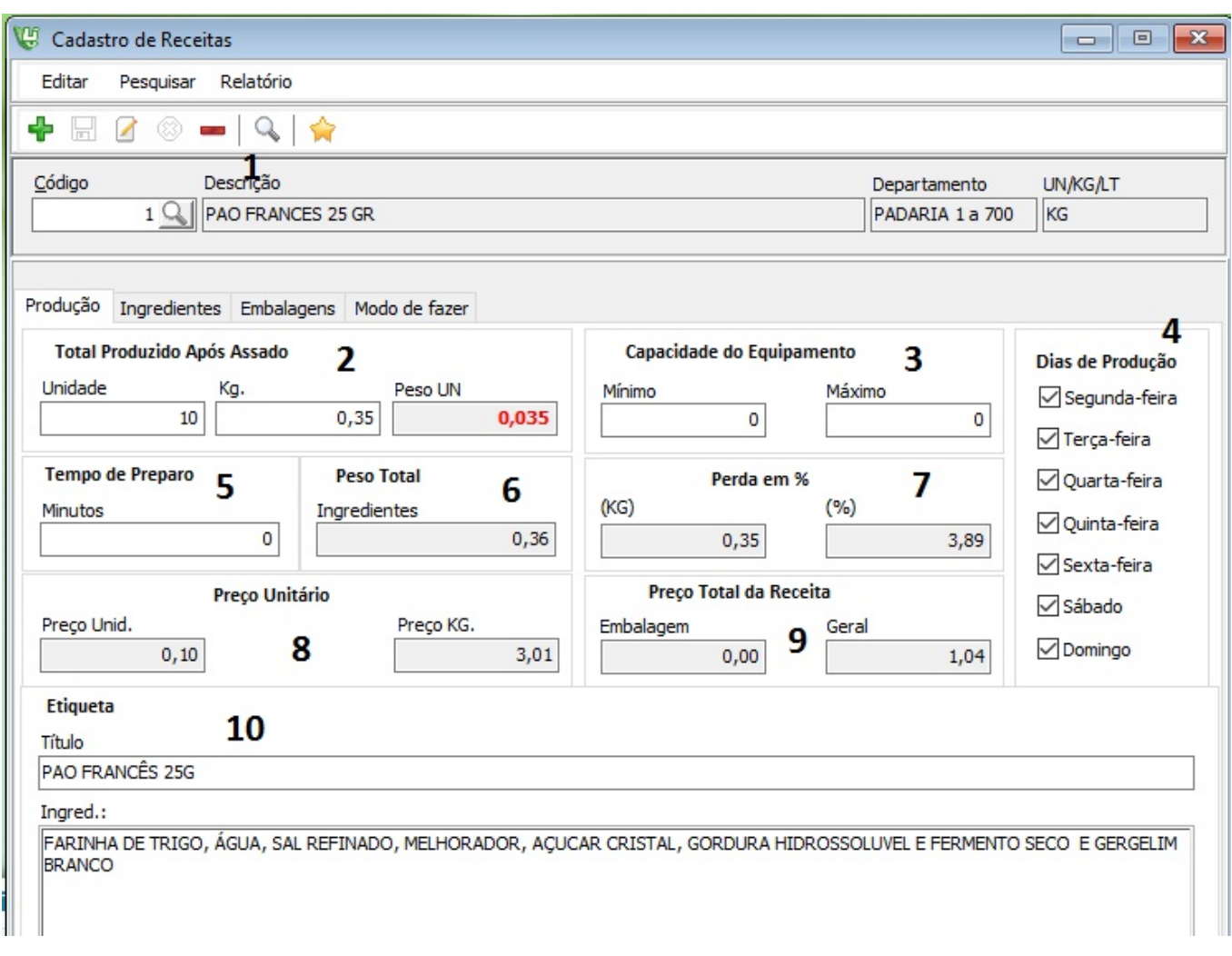

#### **Campos da Tela Receitas:**

Guia Produção:

- 1. Localizar: busca todas as receitas já cadastradas.
- 2. Total Produzido Após Assado: Quantas unidades rendem essa receita e em kilo o quanto isso representa.
- 3. Capacidade do equipamento: Imagine o equipamento principal desta receita, coloque a capacidade máxima e mínima deste equipamento. Servirá como parâmetro para fracionar a receita quando necessário.
- 4. Para ter um calendário semanal da produção Informe os dias de produção desta receita.
- 5. Informe em minutos o tempo de preparo da receita.

Alguns campos são calculados durante a inserção de matérias-primas e embalagens.

Página 3 / 7

- 6. Peso Total de ingredientes cadastrados a receita.
- 7. Cálculo do % de perda em relação aos ingredientes crus e ao Peso total da receita assada.
- 8. Cálculo do preço de custo da receita em KG e UN. (Sistema atualiza o custo do produto de acordo com a unidade de venda do produto).
- 9. Preço total dos ingredientes e Embalagens da receita.
- 10. As informações inseridas no campo etiqueta podem ser enviadas direto para o programa de conexão da sua balança.

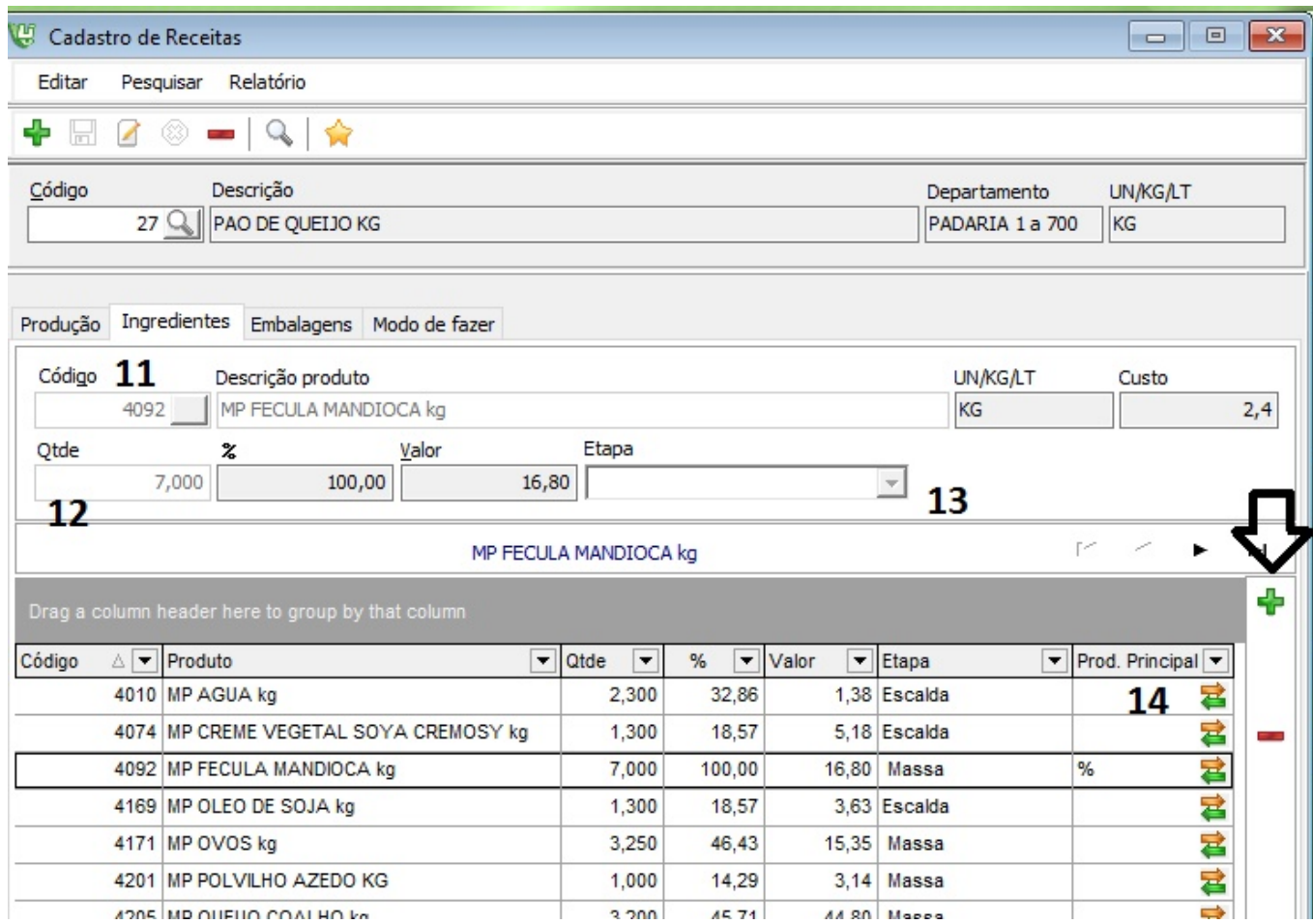

#### **Campos da Tela Receitas:**

Guia Ingredientes:

- 11. Clique no Sinal de mais da tela ingredientes e escolha o código do produto, se clicar na lupa e localize pela descrição.
- 12. Informe a Quantidade padrão do ingrediente para esta receita.
- 13. Etapa: Para inserir a etapa de cada ingrediente escolha a etapa cadastrada. Página 4/7

14. Coluna Produto Principal: A coluna determina qual o ingrediente deve ser o principal, dê um duplo clique na coluna P do ingrediente escolhido.

Clique no ícone sinal de mais ao lado para incluir um novo ingrediente preencha a quantidade, a etapa e clique no ícone de gravar para concluir a inserção do ingrediente.

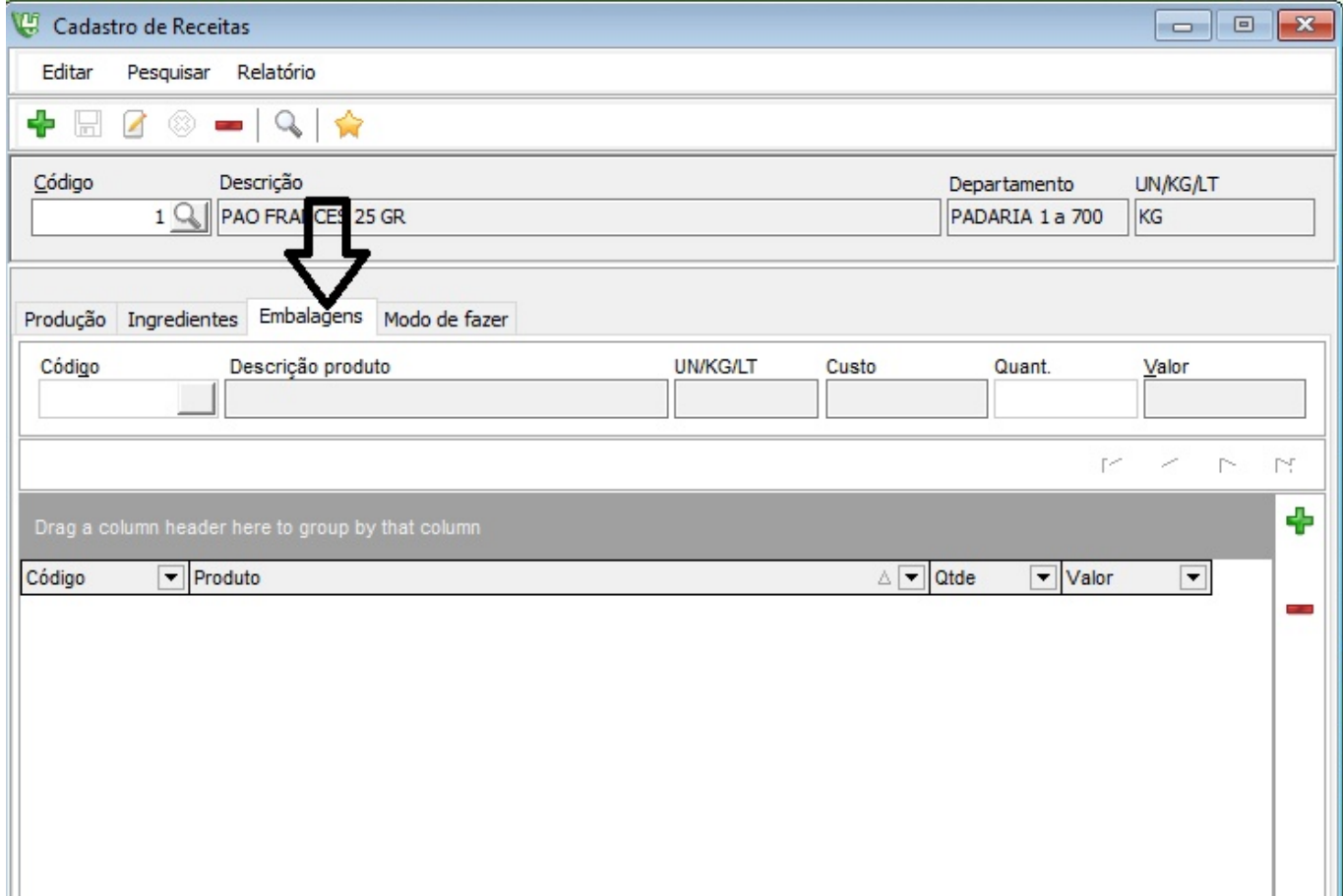

Guia Embalagens:

- Após a inserção de cada embalagem, o sistema executa a gravação automaticamente.
- É permitido inserir embalagens mais de uma vez na mesma receita.

Guia Modo Fazer:

- Apenas inicie a digitação do modo de fazer, da forma e na estrutura que for.
- Este campo permite livre digitação, sem restrições.

Acesse no cadastro de receitas > menu relatório > visualizar.

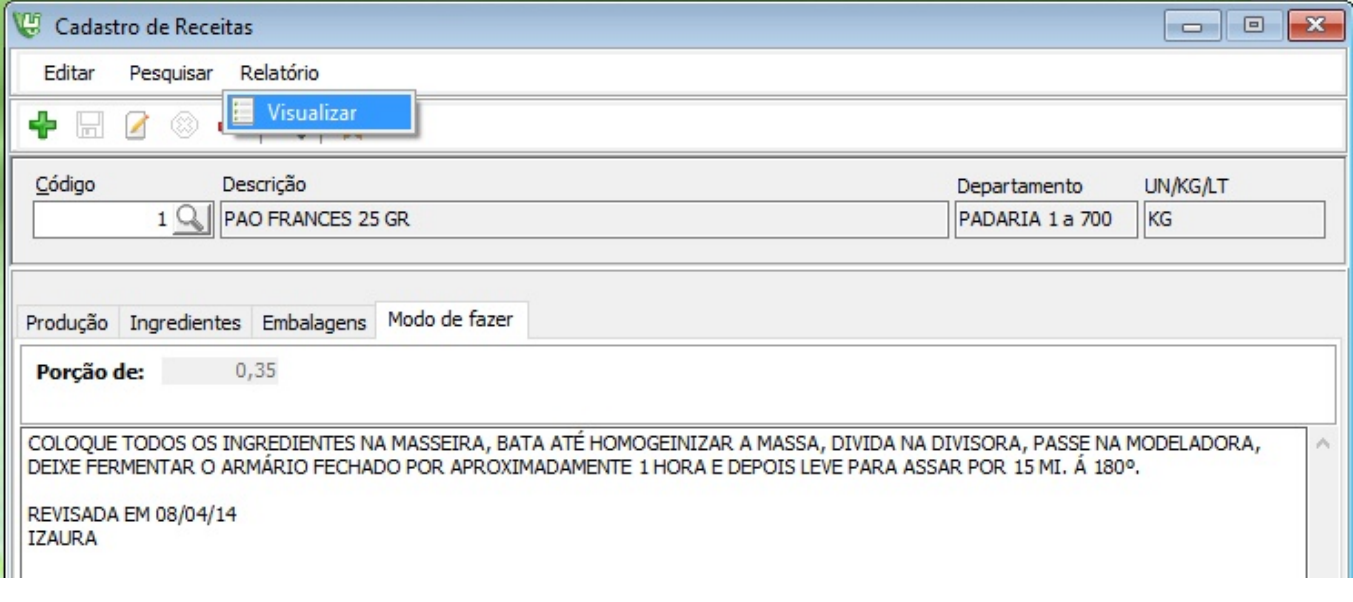

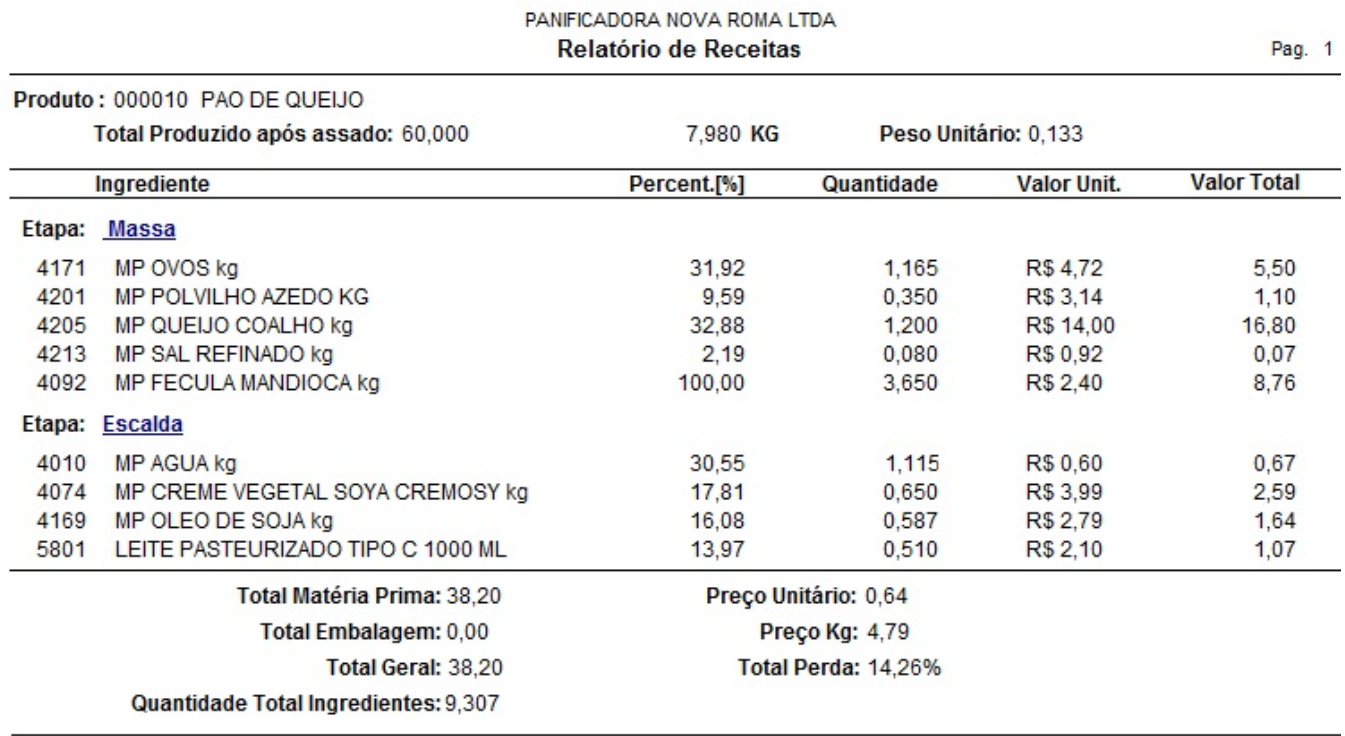

#### Modo de Fazer

LEVE AO FOGO O ÓLEO, O LEITE, O CREME VEGETAL E A AGUA ATE FERVER, COLOQUE NA MASSEIRA OS INGREDIENTES SECOS MENOS O QUEIJO E OS OVOS. QUANDO FERVER, MISTURE COM OS OUTROS INGREDIENTES SECOS MENOS O QUEIJO E OS OVOS. QUANDO FERVER, MISTURE COM OS OUTROS POUCOS ATE CHEGAR AO PONTO DE MODELAR.

RECEITA NOVA ROMA/ANGELO

.

Ou pelo Menu Produção > Receitas é possível também emitir um relatório das receitas cadastradas. ID de solução único: #1288 Autor: : Márcio Última atualização: 2015-12-02 15:36

> Página 7/7 **(c) 2024 Administrador <wagner@grupotecnoweb.com.br> | 2024-04-28 04:23** [URL: http://faq.resolvapelosite.com.br/index.php?action=artikel&cat=46&id=289&artlang=pt-br](http://faq.resolvapelosite.com.br/index.php?action=artikel&cat=46&id=289&artlang=pt-br)